- A VGA, SVGA or Multisync monitor capable of the highest resolution that you will be using on any computer in the installation.
- A PS/2 style keyboard (KA9222) or a USB Keyboard (KA9272)
- A PS/2 style mouse (KA9222) or a USB mouse (KA9272)

## **Console Computer**

#### **Cables**

For optimal signal integrity and to simplify layout, a high quality Console Module to Local PC cable (with custom SPHD-15 connector) is included with the Console Module. No additional cable purchase is necessary.

Before you begin, make sure that power to all the devices you will be connecting up have been turned off. You must unplug the power cords of any computer that has a Keyboard Power On function.

Follow the 4 steps listed below to properly install your Console Module:

1. Plug your keyboard, mouse and monitor into the appropriate console ports of the KA9222 / KA9272 Console Module. Each Port is labeled with the appropriate icon to indicate itself.

2. Plug the RJ45 connector into its appropriate port on the rear panel of the KA9222 / KA9272. At the other end, plug the RJ45 connector into one of the console ports on the rear panel of the Matrix KVM switch.

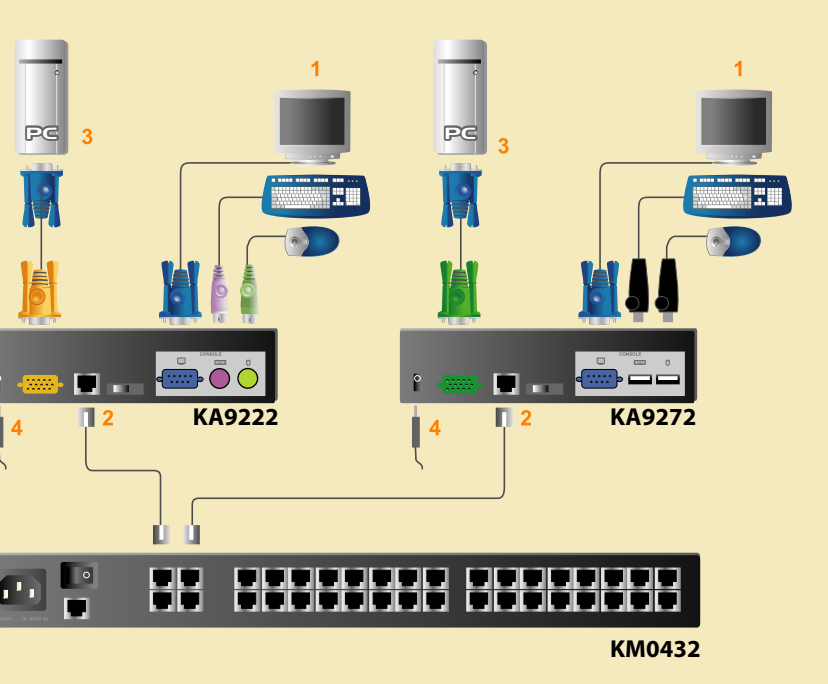

If anything is missing or damaged, please contact your dealer immediately.

## **Package Contents 1 <b>Hardware Requirements Package Contents**

### **The complete package consists of:**

- 1 KA9222 or KA9272 Console Module
- 1 Custom KVM Cable
- 1 AC Power Adapter
- 1 Quick Start Guide
- 1 Registration Card

# **Hardware Installation 1**

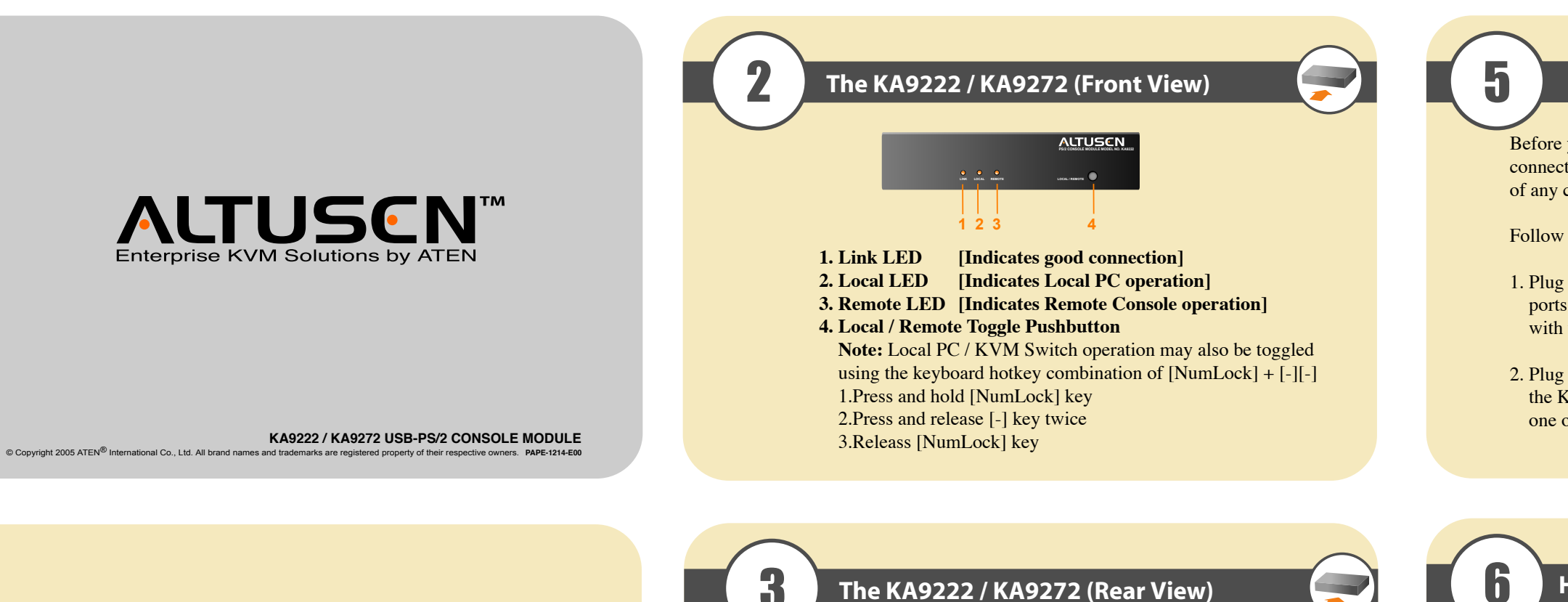

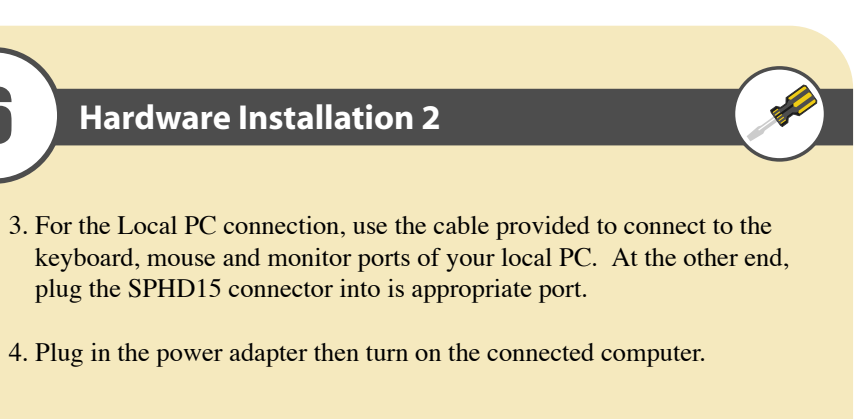

This Quick Start Guide briefly describes how to install and operate the KA9222 / KA9272 Console Module with the Matrix KVM Switch.

- **4. Firmware Recovery Switch**
- **5. Console Port Section**

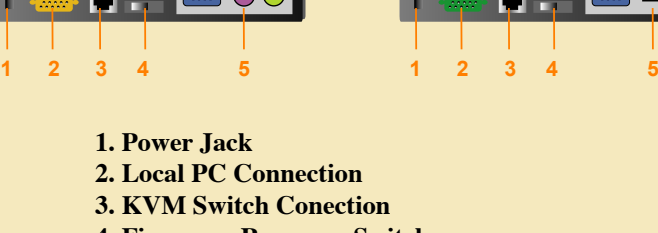

**KA9222 KA9272**